## federation-manager-review-and-submit

The Review and Submit section of the Add/View/Edit Identity Provider (Service Provider) page lets a Site Administrator (SA) preview an entity's metadata in its SAML form. It is also where the SA perform a number of metadata management functions:

- Submit an entity's metadata for publication in the InCommon metadata
- Un-publish a entity's metadata from the InCommon metadata
- Delete the entity from Federation Manager

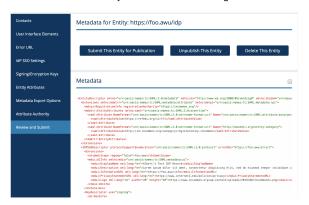

These options appear as they are appropriate for the status your entity is in in Federation. Visit Understanding entity status in Federation Manager for additional information on possible entity status in Federation Manager.

## Related content

- Requirements to use Federation Manager
- What's New in Federation Manager
- Review and submit metadata
- Understanding the Endpoint Encryption Score
- Reset your Federation Manager user password
- Federation Manager
- Assign metadata management to a Delegated Administrator
- Prepare for Delegated Administration assignment
- Assign access to a Delegated Administrator
- Add an identity provider

## Get help

Can't find what you are looking for?

help Ask the community